## **[Windows のバージョン確認方法](https://www.microsoft.com/ja-jp/safety/protect/ver_win.aspx)**

https://www.microsoft.com/ja-jp/safety/protect/ver\_win.aspx

2019-03PC愛好会定例会で、WindowsのVersion確認の方法の1つの紹介が有りました。 直ぐ忘れてしまうので、簡単なメモに纏めて保存する事にしました。

コマンドプロンプトを開く

コマンドプロンプト起動については、別紙「1903(2)CommandPrompt.pdf」参照

## **[2 コマンドプロンプトの起動方法](https://eng-entrance.com/cmd-usage#i-4)**

(これも、3月度活動内容で復習兼ねて手順と概要をサマリしたメモ)

## **Windows Versionの確認手順**

- ❶ コマンドプロンプトを起動する
- **2** C:¥User¥asanu>Winver"と入力Enter

■ コマンド プロンプト

Microsoft Windows [Version 10.0.17134.590]<br>(c) 2018 Microsoft Corporation. All rights reserved.

C:¥Users¥asanu>Win∨er

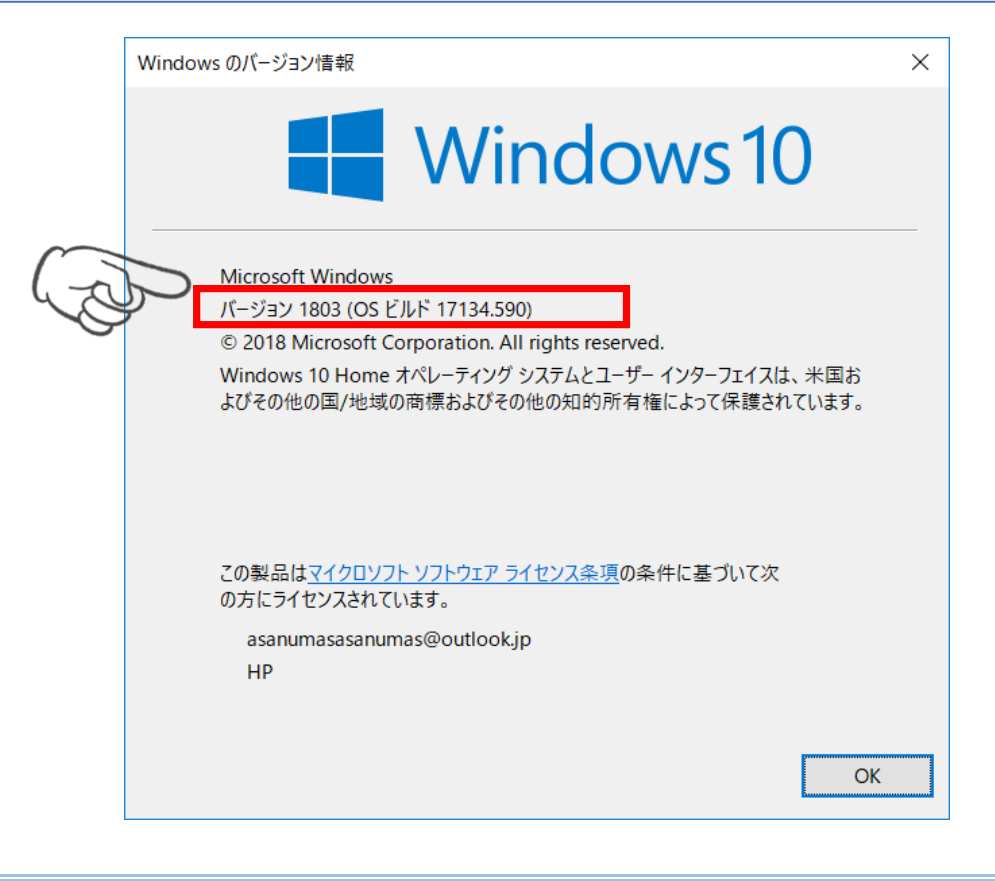